Applying for a Bus Pass: Go to<https://eriepac.scriborder.com/>

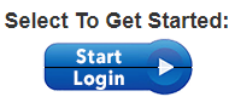

- 1. Select Start Login to get started
- 2. If you have already created a Scribbles account for registration or transportation, enter your email address and password and click Login. (Skip to Step 7)

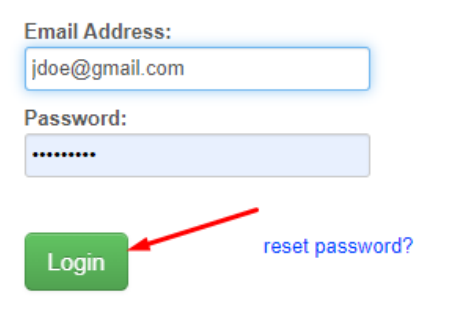

3. If you do not have a Scribbles account, enter your email, create a password and click Create Account.

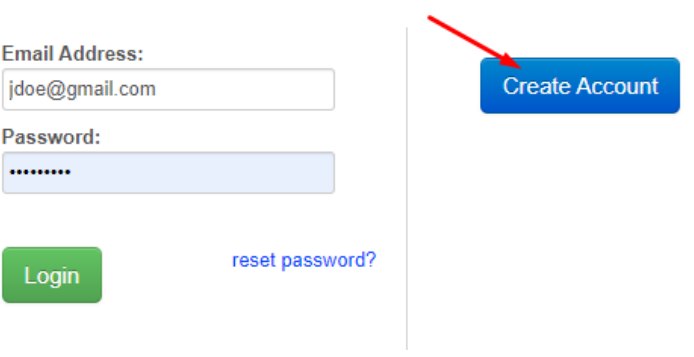

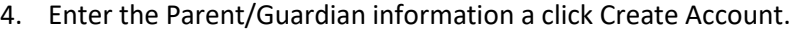

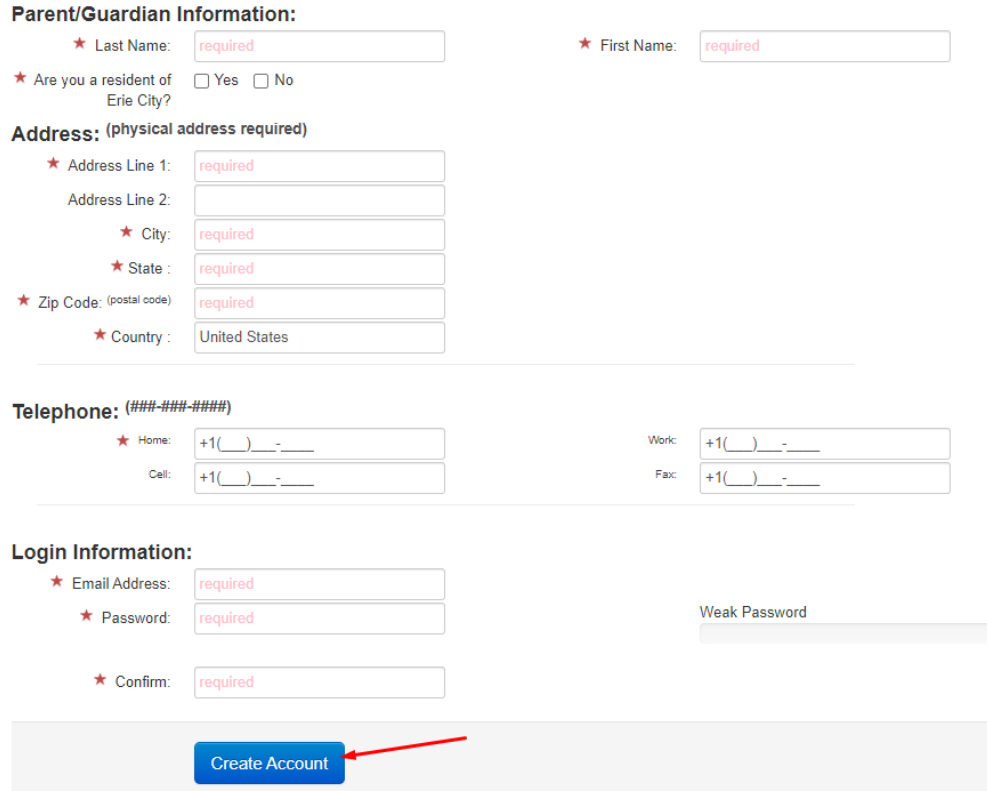

5. Once logged, you must Associate Student. This is the student for whom you are requesting transportation.

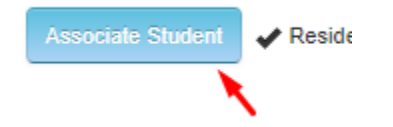

6. Enter the student's information and click Save. If you need transportation for more than one student, click Associate Another Student.

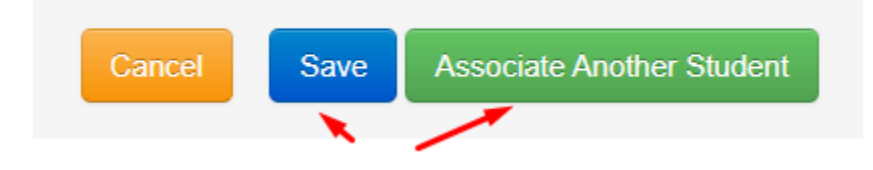

7. Select Begin Application.

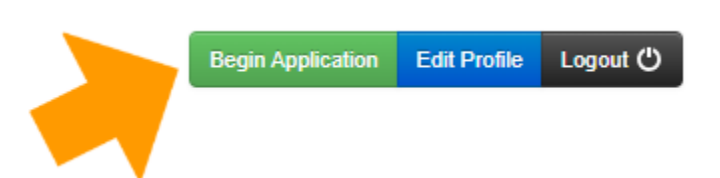

8. Select the student for whom you are applying and click Begin Application.

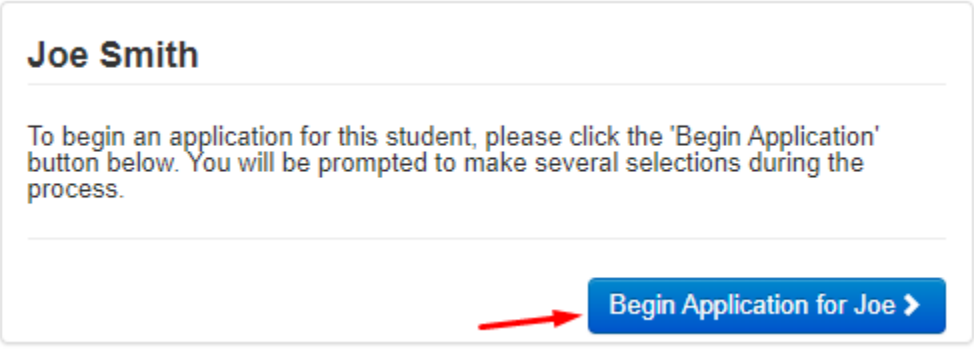

9. Select Transportation Application, then Select, then Transportation Services, then Select again, then Complete New Application

Available for 2023-2024 School Year

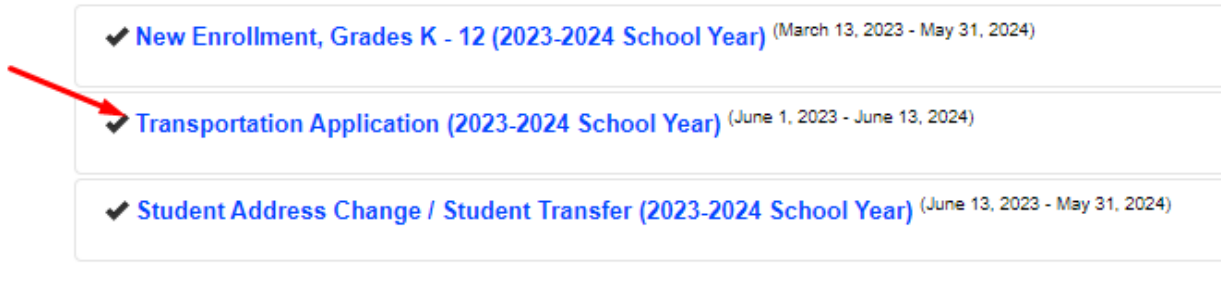

10. Select the school and Mapquest will open. Enter your address and Mapquest will calculate your mileage to school. You must be 1.5 or more miles from the Elementary and Middle Schools and 2.0 or more miles away from the High School to qualify.

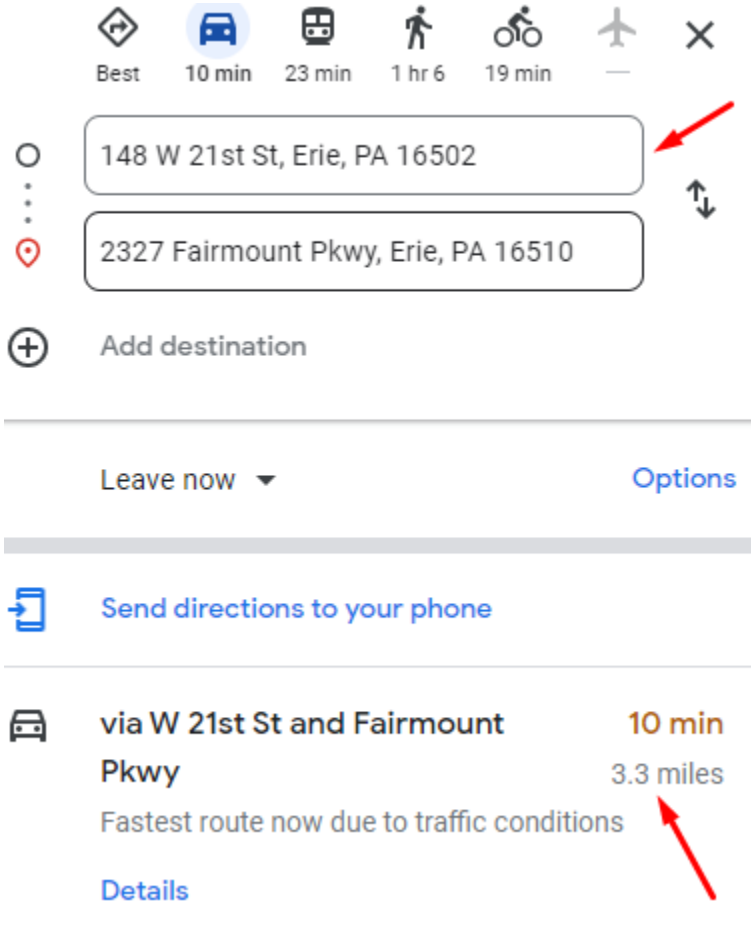

11. Go back to the application and enter the mileage and remaining questions.

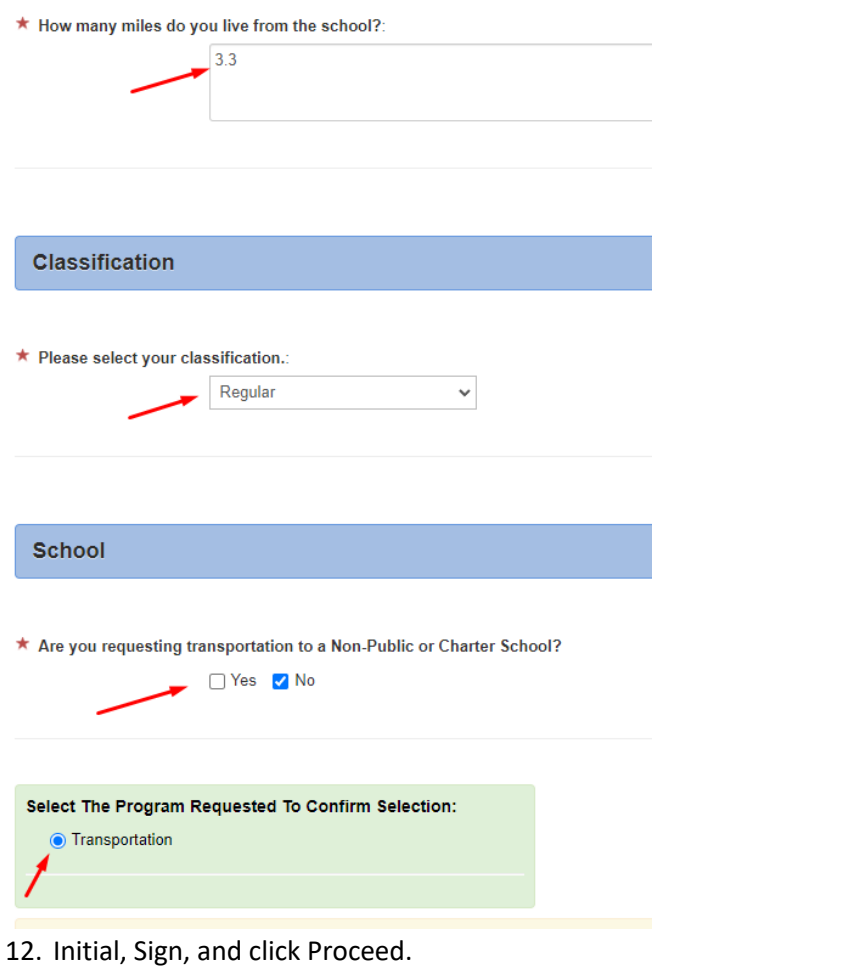

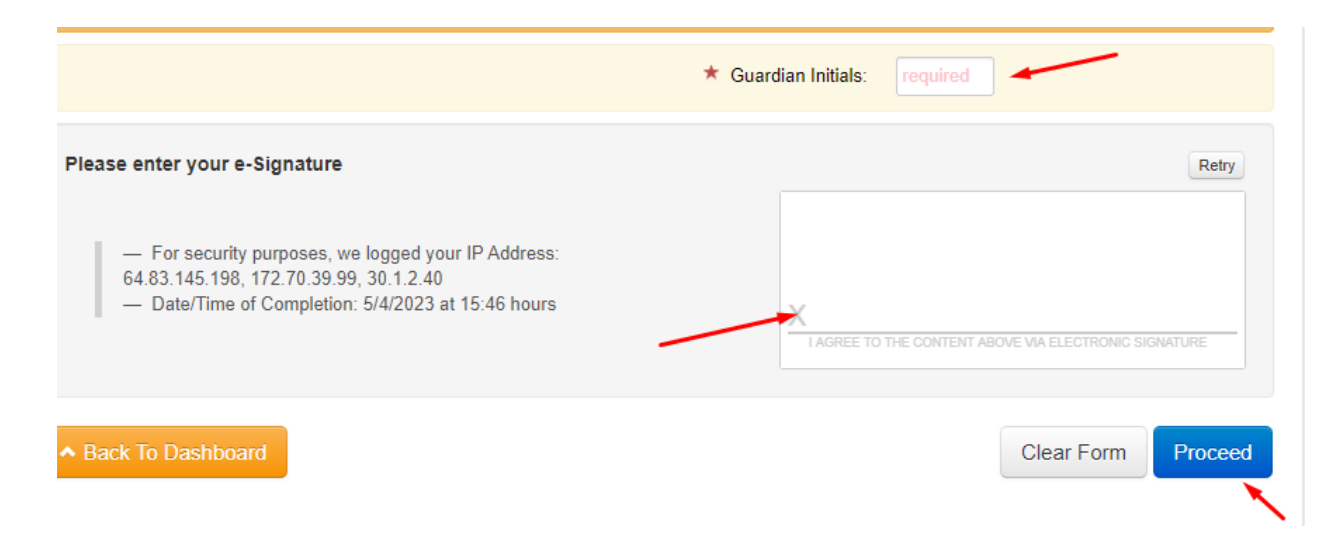

13. You will be given an order number which will also be emailed to you. The Transportation Department will review your application and email you with an acceptance or denial.

Order Information: please note your order number

- · Order Number: DB7IKZQEQ
- Email Address:
- Application Information: Your application was made to Erie Public Schools
- 14. Return to the Dashboard and Logout.